**PraxPlan Stundenplan kopieren** 

Ausgabe: 07.02.2008

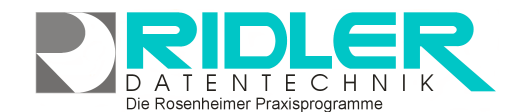

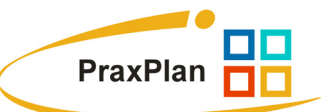

## **PraxPlan Stundenplan kopieren:**

Sind mehr Mitarbeiter vorhanden und soll jedem Mitarbeiter ein Stundenplan zu gewiesen werden, erleichtert die Funktion Stundenplan übernehmen die Einrichtung von gleichen oder ähnlichen Stundenplänen.

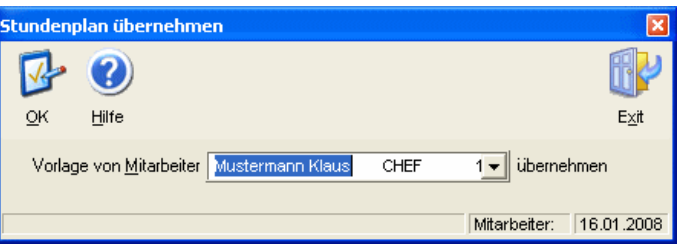

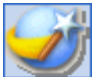

Unter Einstellungen -Mitarbeiterstundenplan wird zuerst bei einem Mitarbeiter ein Musterstundenplan eingerichtet.

Mit Klick auf die **Schaltfläche Stundenplan kopieren** öffnet sich das Fenster Stundenplan übernehmen. Für die Übernahme des zuvor angezeigten Stundenplans kann nun der gewünschte Mitarbeiter ausgewählt werden. Mit Klick auf OK wird dem ausgewählten Mitarbeiter der Musterstundenplan zugeordnet und kann dann gegebenenfalls nachbearbeitet werden.

**Ihre Notizen:** 

Ridler Datentechnik D-83024 Rosenheim Prinzregentenstr. 94 Hotline für Vertragskunden Tel: (08031) 28 60 12 von 9-12 Uhr Hotline ohne Vertrag Tel: 0900-555 66 890 (2,00 €/min) oder außerhalb der Hotlinezeiten